## **Remote admin Server 2016 Firewall**

netsh advfirewall firewall set rule group="Remote Administration" new enable=Yes

Update:

```
netsh advfirewall firewall set rule group="windows remote management" new
enable=yes
```
From: <https://wiki.plecko.hr/>- **Eureka Moment**

Permanent link: **[https://wiki.plecko.hr/doku.php?id=windows:server\\_os:enable\\_remote\\_administration](https://wiki.plecko.hr/doku.php?id=windows:server_os:enable_remote_administration)**

Last update: **2019/10/31 09:06**

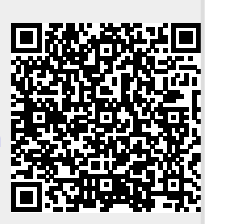